# ETC 2420/5242 Lab 1 *Di Cook*

# *Week 1*

# **Getting up and running with the computer**

- R and RStudio
- Projects
- RMarkdown
- Basic functions

## **R is . . .**

- The top data science software used today
- **Free** to use
- **Extensible** Over 11000 user contributed add-on packages currently on CRAN! You've got access to top researchers methods hot off the press.
- \_Powerful\_With the right tools, get more work done, faster.
- **Flexible** Not a question of *can*, but *how*.
- **Frustrating** Flexibility comes at a cost (easy to shoot yourself in the foot!).

# **RStudio is . . .**

[From Julie Lowndes:](http://jules32.github.io/resources/RStudio_intro/)

If R were an airplane, RStudio would be the airport, providing many, many supporting services that make it easier for you, the pilot, to take off and go to awesome places. Sure, you can fly an airplane without an airport, but having those runways and supporting infrastructure is a game-changer.

# **The RStudio IDE**

Make is so much easier to work with R.

- 1. Source code (text) editor: edit your scripts
- Docking station for multiple files,
- Useful shortcuts ("Knit"),
- Highlighting/Tab-completion,
- Code-checking (R, HTML, JS),
- Debugging features
- 2. Console window: run your scripts, text small pieces of code
- Highlighting/Tab-completion,
- Search recent commands
- 3. Other tabs/panes:
- Graphics your plots show up here
- R documentation HELP info
- Environment pane lists data structures that you have read in or created

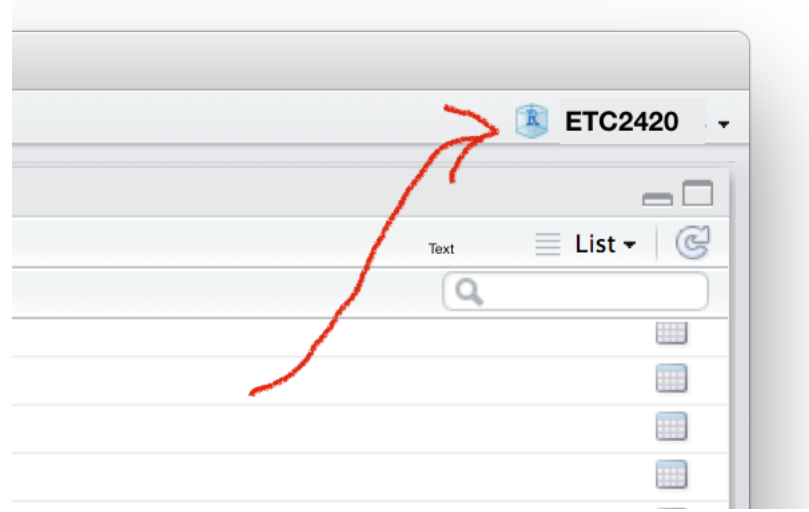

Figure 1: Using projects to organise your work

## **Projects**

Creating and **using a project helps organise work**. For this unit, I have created a project on my laptop called ETC2420.

# **Exercise 1**

Create a project for this unit, in the directory. (**Be sure that you open this at the start of each lab.** Generally it is a good idea NOT TO SAVE THE WORKSPACE when you close a project for the day.)

• File -> New Project -> Existing Directory -> Empty Project

# **Exercise 2**

Open a new Rmarkdown document. You are going to want to call it MYLab1 (it will automatically get the file extension .Rmd) when you save it.

• File  $\geq$  New File  $\geq$  R Markdown  $\geq$  OK  $\geq$  Knit HTML

## **What is R Markdown?**

- From the [R Markdown home page:](http://rmarkdown.rstudio.com/)
- R Markdown is an authoring format that enables easy creation of dynamic documents, presentations, and reports from R.
- It combines the core syntax of **markdown** (an easy-to-write plain text format) **with embedded R code chunks** that are run so their output can be included in the final document.
- R Markdown documents are fully reproducible (they can be automatically regenerated whenever underlying R code or data changes).

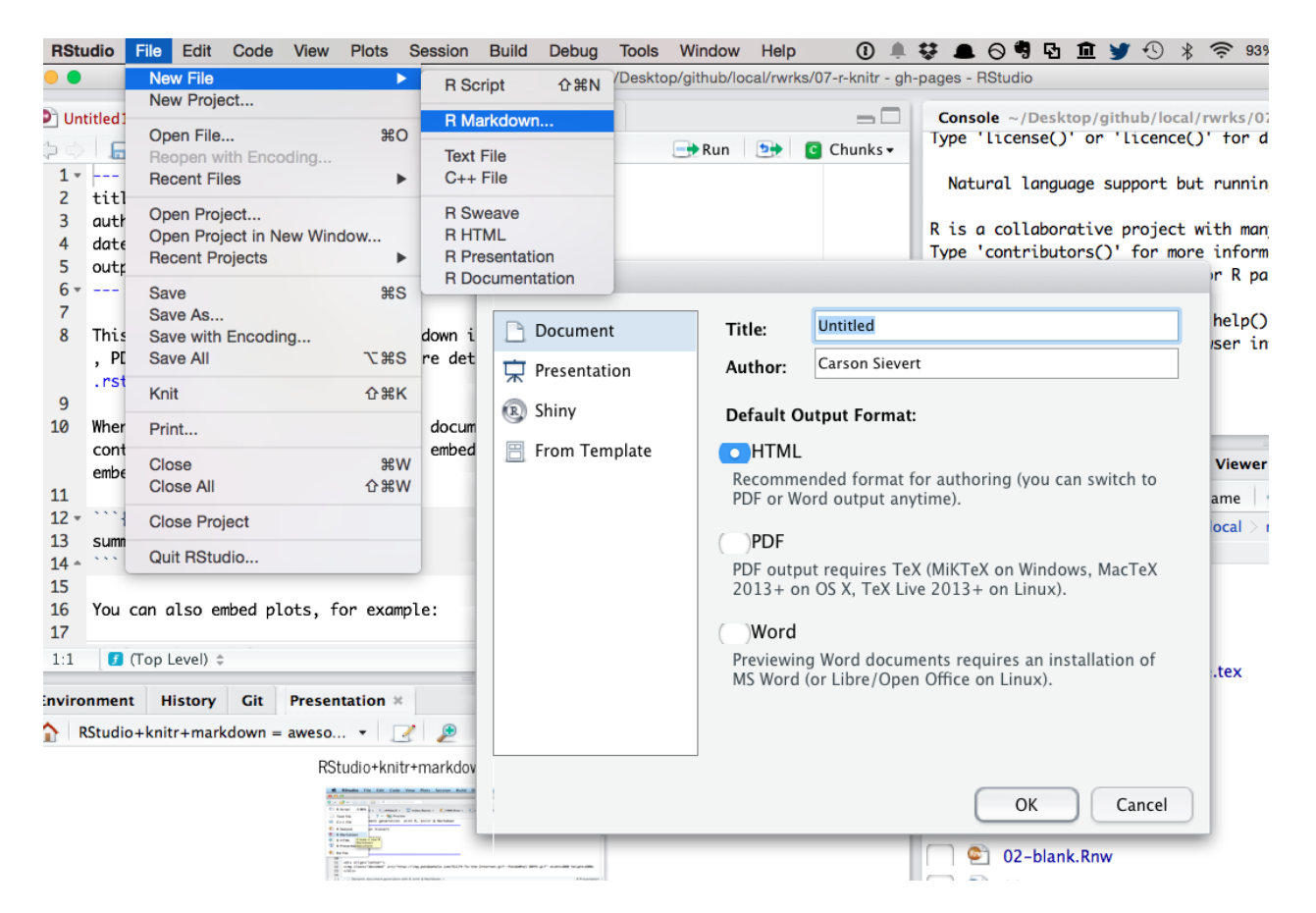

Figure 2: Writing and computing with the one document

#### **Exercise 3**

Look at the text in the MYLab1.Rmd document.

- What lines are R code?
- How does knitr know that this is code to be run?
- Using the RStudio IDE, work out how to run a chunk of code. Run this chunk, and then run the next chunk.
- Using the RStudio IDE, how do you run just one line of R code?
- Using the RStudio IDE, how do you highlight and run multiple lines of code?
- What happens if you try to run a line that starts with "" $\{r\}$ "? Or try to run a line of regular text from the document?
- Using the RStudio IDE, knit the document into a Word document.

#### **Getting data**

Data can be found in R packages

```
library(dplyr)
data(economics, package = "ggplot2")
# data frames are essentially a list of vectors
glimpse(economics)
# Observations: 574
# Variables: 6
# $ date <date> 1967-07-01, 1967-08-01, 1967-09-01, 1967-10-01, 1967...
# $ pce <dbl> 507.4, 510.5, 516.3, 512.9, 518.1, 525.8, 531.5, 534....
# $ pop <int> 198712, 198911, 199113, 199311, 199498, 199657, 19980...
# $ psavert <dbl> 12.5, 12.5, 11.7, 12.5, 12.5, 12.1, 11.7, 12.2, 11.6,...
# $ uempmed <dbl> 4.5, 4.7, 4.6, 4.9, 4.7, 4.8, 5.1, 4.5, 4.1, 4.6, 4.4...
# $ unemploy <int> 2944, 2945, 2958, 3143, 3066, 3018, 2878, 3001, 2877,...
```
These are not usually kept up to date but are good for practicing your analysis skills on.

Or in their own packages

```
library(gapminder)
glimpse(gapminder)
# Observations: 1,704
# Variables: 6
# $ country <fctr> Afghanistan, Afghanistan, Afghanistan, Afghanistan,...
# $ continent <fctr> Asia, Asia, Asia, Asia, Asia, Asia, Asia, Asia, Asi...
# $ year <int> 1952, 1957, 1962, 1967, 1972, 1977, 1982, 1987, 1992...
# $ lifeExp <dbl> 28.801, 30.332, 31.997, 34.020, 36.088, 38.438, 39.8...
# $ pop <int> 8425333, 9240934, 10267083, 11537966, 13079460, 1488...
# $ gdpPercap <dbl> 779.4453, 820.8530, 853.1007, 836.1971, 739.9811, 78...
```
I primarily use the readr package for reading data now. It mimics the base R reading functions but is implemented in C so reads large files quickly, and it also attempts to identify the types of variables.

```
library(readr)
ped <- read_csv("http://dicook.github.io/Statistical_Thinking/data/Pedestrian_Counts.csv")
glimpse(ped)
# Observations: 1,392,618
# Variables: 4
# $ Date_Time <chr> "01-MAY-2009 00:00", "01-MAY-2009 00:00", "01-MA...
# $ Sensor_ID <int> 4, 17, 18, 16, 2, 1, 13, 15, 9, 10, 12, 11, 5, 6...
```
*# \$ Sensor\_Name <chr> "Town Hall (West)", "Collins Place (South)", "Co... # \$ Hourly\_Counts <int> 209, 28, 36, 22, 52, 53, 17, 124, 5, 8, 2, 5, 15...*

You can pull data together yourself, or look at data compiled by someone else.

#### **Question 1**

- Look at the economics data in the ggplot2 package. Can you think of two questions you could answer using these variables?
- Write these into your .Rmd file.

#### **Question 2**

- Read the documentation for gapminder data. Can you think of two questions you could answer using these variables?
- Write these into your .Rmd file.

#### **Question 3**

- Read the documentation for pedestrian sensor data. Can you think of two questions you could answer using these variables?
- Write these into your . Rmd file.

#### **Question 4**

- What is a package?
- How does the library() function relate to a package?
- How often do you install a package, using install.package()?
- How often do to load a library?

## **Some R Basics**

- *Assign* values to a name with  $\leq$  is called *gets*
- n\_max=50 option to the read\_csv function reads just the first 50 lines
- dim reports the dimensions of the data matrix
- colnames shows the column names (you can see these by looking at the object in the RStudio environment window, too)
- \$ specify the column to use
- typeof indicates the information format in the column, what R thinks
- complex variable names containing spaces, etc, can be used, as long as they are wrapped in single quotes

## **Data Types**

- list's are heterogeneous (elements can have different types)
- data.frame's are heterogeneous but elements have same length
- vector's and matrix's are homogeneous (elements have the same type), which would be why  $c(1,$ "2") ends up being a character string.
- function's can be written to save repeating code again and again
- If you'd like to know more, see Hadley Wickham's online chapters on [data structures](http://adv-r.had.co.nz/Data-structures.html) and [subsetting](http://adv-r.had.co.nz/Subsetting.html)

## **Operations**

• Use built-in *vectorized* functions to avoid loops

```
set.seed(1000)
x <- rnorm(6)
x
# [1] -0.44577826 -1.20585657 0.04112631 0.63938841 -0.78655436 -0.38548930
sum(x + 10)# [1] 57.85684
```
• R has rich support for documentation, see ?sum

• Use [ to extract elements of a vector.

x[1] *# [1] -0.4457783* x[**c**(T, F, T, T, F, F)] *# [1] -0.44577826 0.04112631 0.63938841*

```
• Extract named elements with $, [[, and/or [
x <- list(
  a = 10,
  b = c(1, "2"))
x$a
# [1] 10
x[["a"]]
# [1] 10
x["a"]
# $a
# [1] 10
```
# **Examining 'structure'**

• str() is a very useful R function. It shows you the "structure" of (almost) *any* R object (and *everything* in R is an object!!!)

**str**(x) *# List of 2*

```
# $ a: num 10
# $ b: chr [1:2] "1" "2"
```
## **Missing Values**

- NA is the indicator of a missing value in R
- Most functions have options for handling missings

```
x <- c(50, 12, NA, 20)
mean(x)
# [1] NA
mean(x, na.rm=TRUE)
# [1] 27.33333
```
## **Counting Categories**

• the table function can be used to tabulate numbers

```
head(table(ped$Sensor_Name), 5)
#
# Alfred Place Australia on Collins
# 12365 48310
# Birrarung Marr Bourke St-Russel St (West)
# 44904 18573
# Bourke St-Russell St (West)
# 2208
```
# **Some Oddities**

• Yes, + is a function (which calls compiled C code)

```
# function (e1, e2) .Primitive("+")
```
• What's that? You don't like addition? Me neither!

```
"+" <- function(x, y) "I forgot how to add"
1 + 2# [1] "I forgot how to add"
```
• But seriously, don't "overload operators" unless you know what you're doing

```
rm("+")
```
 $^+$  +

## **Getting Help on the Web**

- Reading documentation only gets you so far. What about *finding* function(s) and/or package(s) to help solve a problem???
- Google! (I usually prefix "CRAN" to my search; others might suggest<http://www.rseek.org/>
- Ask your question on a relevant StackExchange outlet such as<http://stackoverflow.com/> or [http:](http://stats.stackexchange.com/) [//stats.stackexchange.com/](http://stats.stackexchange.com/)

• It's becoming more and more popular to bundle "vignettes" with a package (**dplyr** has *awesome* vignettes)

**browseVignettes**("dplyr")

# **TURN IN**

- Your .Rmd and the html file that it creates
- Make sure your group members are listed as authors, **one person per group** will turn in the report
- DUE: An hour before your next lab.

# **Resources**

- [RStudio cheat sheets](https://www.rstudio.com/resources/cheatsheets/)
- [Q/A site: http://stackoverflow.com](http://stackoverflow.com)
- [Dynamic Documents with R and knitr, Yihui Xie,](http://yihui.name/knitr/)